## Dialogic **®** DM3 HiZ Boards

**Quick Install Card for PCI**

- **DM/V480-2T1-PCI-HiZ**
- **DM/V600-2E1-PCI-HiZ**

# **Dialogic**

Part number 64-0028-02 Copyright © 2001-2007 Dialogic Corporation. All Rights Reserved.

## Before You Begin

#### **Protecting the Board from Damage**

#### **CAUTION**

 All computer boards are sensitive to electrostatic discharge ("ESD"). Handle all static sensitive boards and components, boards and computers at a staticsafe work area and observe anti-static precautions at all times.

If you are not familiar with ESD safety precautions, visit http://www.dialogic.com/support/hwinstall [to learn more.](http://www.dialogic.com/support/hwinstall) 

#### **Unpacking the Board**

Unpack the Dialogic<sup>®</sup> DM3 HiZ Board ("board") according to the following steps:

- 1. Prepare a static-safeguarded work area.
- 2. Carefully remove the board from the shipping carton and anti-static packaging. Handle the board by the edges and avoid touching the board's components.
- 3. Lay the board on the static-dissipative work surface.

**Note:** Place boards in static-shielding bags when carrying boards from station to station.

**CAUTION**: Do not remove the board from the anti-static packaging until you are ready to install it. Observe proper anti-static precautions at all times.

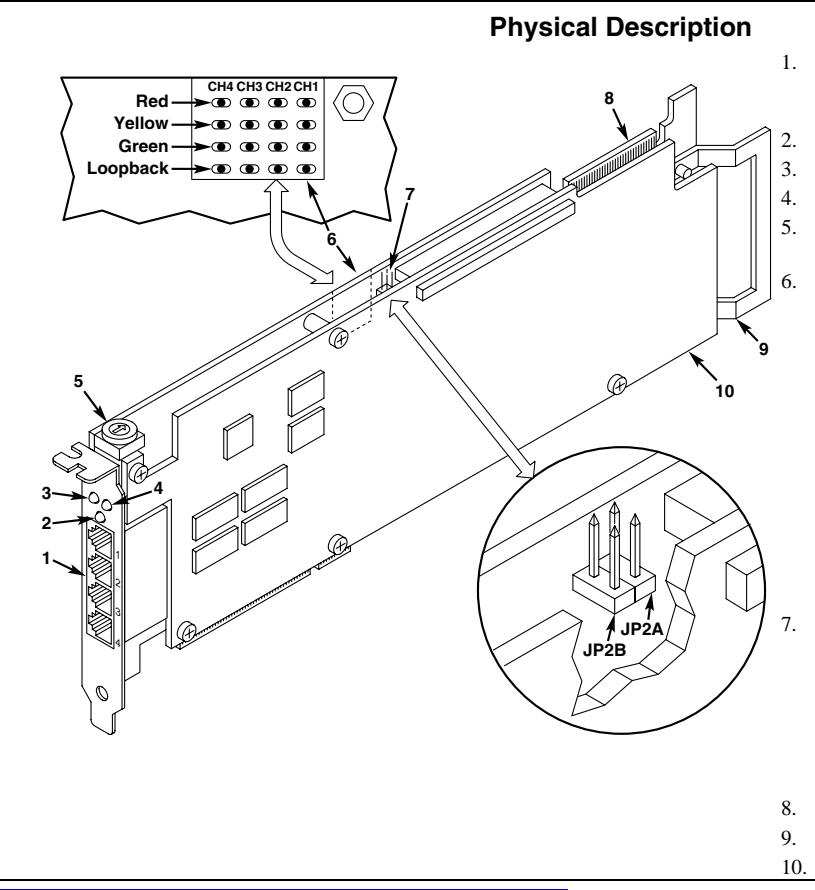

## Configuring the Hardware

#### **Board Identification**

The DM3 device driver, part of the Dialogic<sup>®</sup> System Software, assigns board instance numbers in ascending order (beginning with 0) as it detects each board in your system. A board instance number is the identification (ID) number used by the system software to recognize the board.

**NOTE:** If you add a board to the system, the existing board instance (ID) numbers may change, depending upon the PCI bus and slot number where the new board is installed.

#### **Windows System**

After the Dialogic<sup>®</sup> hardware and the Dialogic System Software are installed, refer to the Dialogic<sup>®</sup> Configuration Manager (DCM) utility to retrieve the board instance (ID) number(s) assigned to the board(s) in your system.

See the DCM online help for more details about board identification.

 **RJ-48C jacks:** Connectors to external digital telephone network interface. See *Connecting External Cables* section.

**General Network Interface Alarm LED**

**Power LED**

#### **Reset LED**

- **SW1:** Rotary switch to set board identification (UNIX systems only).
- **POST LEDs**: Indicate Power On Self Test (POST) status during power up.

**Alarm LEDs:** Indicate network alarms for trunk 1 (CH1 and CH2) and trunk 2 (CH3 and CH4).

- •**Red:** Alarm to indicate loss of signal.
- • **Yellow:** Alarm to indicate loss of frame synchronization at far end of external network.
- • **Green:** Indicates signal present; powered up and receiving signal from external sources.
- • **Loopback:** Indicates loopback mode is activated.

 **CT/MVIP Bus Termination Jumpers:** Bus signal is terminated when the corresponding jumper clip is installed. Signal must be terminated only on boards at each end of the CT Bus cable.

**JP2A:** CT Bus termination jumper **JP2B:** MVIP Bus termination jumper

- P3: CT Bus connector
- **ISA Edge Retainer**
- **Signal Processing Daughterboard**

#### **LINUX System**

In a LINUX system, you **must** set SW1 to a unique number for each DM3 board in your system so that the Power On Self Test (POST) for the board(s) can complete successfully. Use a non-magnetic screwdriver to turn SW1 to 1 of 16 board settings, 0-9 or A-F.

After the Dialogic<sup>®</sup> hardware and Dialogic<sup>®</sup> System Software are installed, refer to the proper configuration files to retrieve the board instance (ID) number(s) assigned to the board(s) in your system. See the Dialogic *Software Installation Reference* for your operating system for more information about LINUX configuration files.

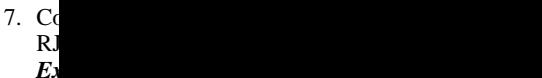

6. Re

8.. Se

 $b$ o

9. U . Us

ins

l<br>I

#### **NOTE**: Dialogic recommends that you install Dialogic hardw<br>addin; adding not ne

1. $\cdot$  W sw

3. Se

4.

ap

the

5.

C<sub>i</sub>  $\epsilon$ 

. Us co

. Se th

 $\cdot$  If fac

. Re se

 $b$ o

**Installing a PCI Board**

fro

2. Re

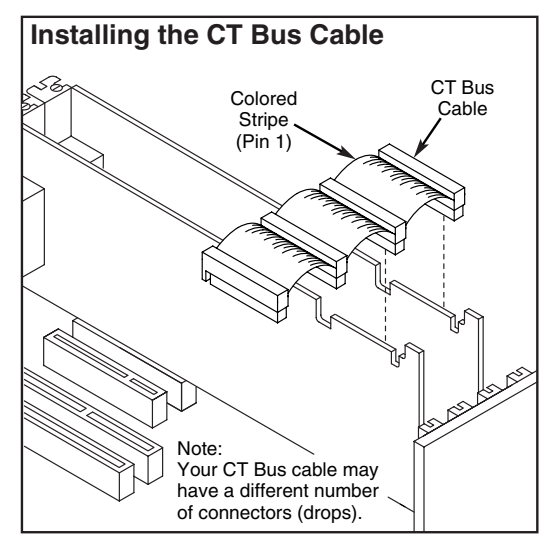

- **NOTE:** Your system may include both CT Bus and SCbus boards. To connect both board types, you must install a CT Bus/SCbus Adapter on one of the CT Bus boards in a system. See the *CT Bus/SCbus Adapter Quick Install Card* for installation details about the Adapter and the bus cables. Contact your Dialogic Sales Representative to order an Adapter.
- 10.Install CT Bus Termination Jumpers only on boards located at each end of the CT Bus cable. See *Physical Description* section.
- 11.Replace the chassis cover plate when finished and reconnect the power cords.
- 12.Turn the power to the chassis **ON.**

 **CAUTION**: If your BIOS is set to use Plug and Play technology and there are ISA boards in your system, an IRQ conflict can be created if a DM3 board is assigned the same IRQ as an ISA board. This could cause the machine to stop responding. You can prevent this by entering the BIOS and reserving the appropriate IRQs (those used by your ISA boards) for ISA use only.

### Connecting External Cables

The board connects to two T-1/E-1 network trunks. Connections between the digital network trunk and the RJ-48C jacks on the board must be made using the HiZ cable assemblies supplied with the board.

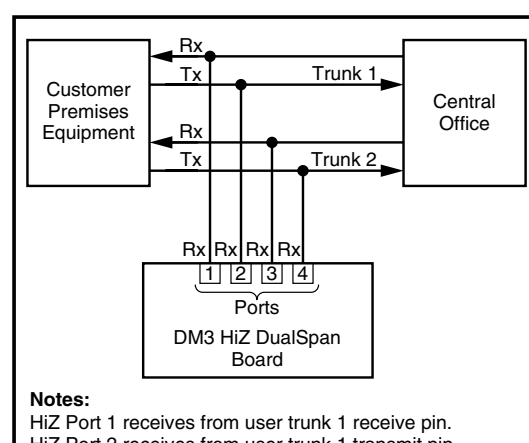

HiZ Port 2 receives from user trunk 1 transmit pin. HiZ Port 3 receives from user trunk 2 receive pin. HiZ Port 4 receives from user trunk 2 transmit pin. Transmit pin on HiZ ports is not used.

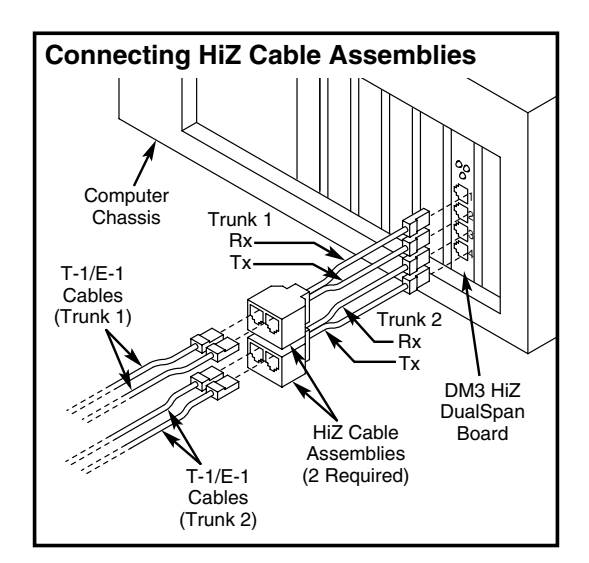

## After Installing the **Hardware**

After installing the Dialogic<sup>®</sup> hardware, proceed with the software installation as described in the Dialogic<sup>®</sup> System Software documentation (if applicable).

For technical specifications and product information go to: *http://www.dialogic.com/products.htm*.

## Warranty and Return Information

#### **Warranty Period**

For specific warranty information for this board, refer to the Warranty section of the Products page, located at this URL: http://www.dialogic.com/warranties/.

#### **Contacting Technical Support**

Dialogic provides technical support for its products through a network of value added distributors who are trained to answer technical questions on installing and configuring Dialogic ® products. If you are unsure how to contact your support channel, please call Dialogic in the United States at 973-967-6600 (9am-5pm EST) and we will assist in obtaining the appropriate support channel. Outside the United States please refer to http://www.dialogic.com/support/contact [to obtain](http://www.dialogic.com/support/contact)  local contact information.

Dialogic also provides direct support via Dialogic® Pro™ Services agreements. For more details of direct support from Dialogic please refer to: <http://www.dialogic.com/support/DialogicPro>.

#### **Returning a Product**

To return a board for warranty repair or any other returns, please refer to the following:

<http://www.dialogic.com/support/hwfaults>. To return a board for warranty repair, please refer to the following: h*ttp://www.dialogic.com/support/hwfaults*. For all other returns, contact your vendor or Dialogic Customer Support (for more information, see

*<http://www.dialogic.com/support/contact/>* ).

## Sales Assistance

If you have a sales question, please contact your local Sales Representative or the Regional Sales Office for your area. Address, telephone and fax numbers, are available at the Dialogic website located at: http://www.dialogic.com/contact.htm. To purchase Dialogic<sup>®</sup> products, please refer to the

following website to locate the appropriate supplier. <http://www.dialogic.com/purchase.htm>.

All cont are subj the part Reasona<br> containe accurac<sub>i</sub> inaccura

**INFOR** 

CONNI EXPRE **INTELI** DOCUN BETWE LIABIL EXPRE USE OI WARR PURPO **INTELI** 

Dialogie sustaini applicat

It is pos applicat produce more pa Dialogic Dialogic with int such lic Dialogie availabl Floor, N **users of licenses required to implement any concepts or applications and does not con disclain licenses** of those comply

Dialogic SIPcont Dialogic from Di departm H4M 2V full resp time and acknow mention